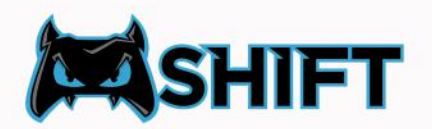

## **EXAMPLE THE REMAPPING YOUR BUTTONS**

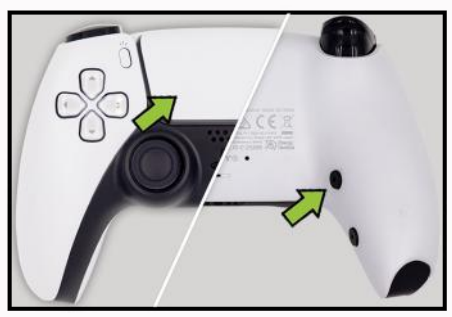

1. Press and hold the touchpad button, then press and hold the SHIFT button. Note: You must press the touchpad first in order to access remapping.

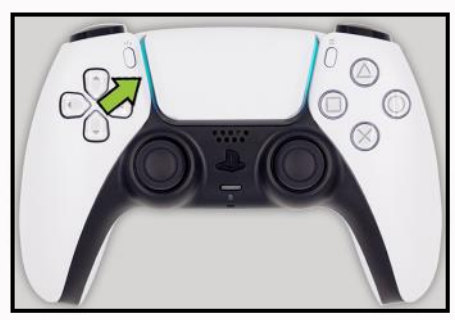

2. The touchpad lights will flash, now let go of all buttons.

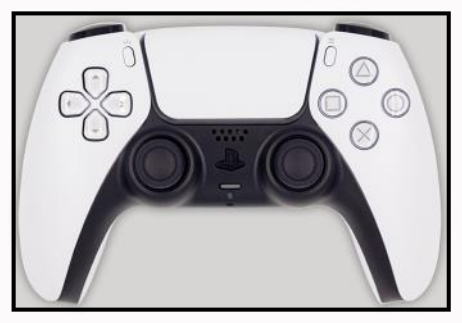

3. Press any input you would like assigned to the SHIFT button.

Note: To assign no function to the SHIFT button, press the touchpad button again during this step.

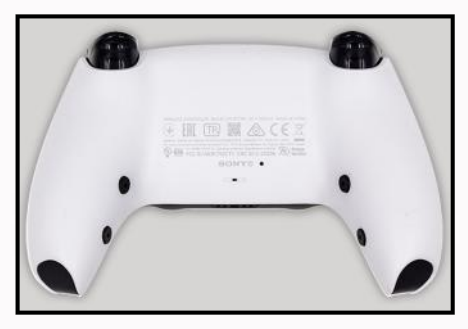

4.Complete! Your SHIFT button has now been remapped.